# WEB-SDR-mottagare med Raspberry Pi

**Intressant funktioner och experimentmöjligheter med OpenWebRX+**

AV // SM0JZT, TILMAN D. THULESIUS

Att placera en mottagare av typen SDR (mjukvarudefinierad radio) på ett fördelaktigt QTH, använda den på distans, gärna av fler samtidiga användare är riktigt attraktivt. Det finns och har funnits många mer eller mindre framgångsrika lösningar på detta, ofta med en separat PC på site eller för all del en ganska dyrbar radio.

Att kombinera gratisprogramvara utvecklad av radioamatörer med den kostnadseffektiva datorn Raspberry Pi är ett riktigt intressant och inte minst experimentlustigt alternativ, se bild 1. Att vi lär oss något på kuppen är ju en riktigt fin bonus.

Denna artikel är "Del 2" i en tänkt artikelserie där vi tittar på hur vi kan få en Raspberry Pi att vara nyttig för oss radioamatörer.

#### **I FEBRUARINUMRET AV QTC TOG VI**

**OSS** en titt på hur vi med en Raspberry Pi kan styra en sändtagare av typen "RADIOBERRY". Vi kunde konstatera att det är en utmärkt kombination för den experimentlustige.

Denna månad skall vi titta på hur vi med mjukvaran OpenWebRX+ **[1]** kan bygga oss en mottagarstation som kan delas med andra över nätet. Programvaran har utvecklats av ett gäng radioamatörer. Lite svårt att få fram vem som egentligen är projektets "gudfader", troligen HA7ILM Andreas. Men så är det ofta att en programvara utvecklas och vidareutvecklas. Det finns dock en hel hoper intressanta och livaktiva grupper som diskuterar funktion, utveckling och inte minst hjälp för att komma igång och lösa eventuella utmaningar med OpenWebRX. Den mest tongivande gruppen för diskussioner finner man i "groups.io" **[2]**. Rekommenderas varmt att delta aktivt och konstruktivt. En viktig hemsida är också denna **[3]**. Notera dock att det finns originalversionen

OpenWebRX och OpenWebRX+. Den senare är den som undertecknad föredragit den senare tiden. Verkar som att denna version utvecklas med ständigt nya funktioner och förbättringar. Låt oss därför satsa på den för denna artikel. Då detta skrivs finns det en hel hoper av dessa OpenWebRX-mottagare igång lite här och var i världen, *se bild 2*. Få fram en aktuell lista **[4]** och prova de som är igång redan nu.

**DÅ MAN TITTAR PÅ** användargränssnittet ser man att programvaruutvecklaren helt klart har inspirerats av den populära websdr-mottaren av typen KIWI-SDR, *se bild 3*. Det är en mottagartyp som finns installerade och tillgängliga på över 600 ställen på jorden, varav ett tiotal i Sverige på ett antal ställen (varav undertecknad har två stycken).

OpenWebRX bygger dock på lite andra förutsättningar. Då den är byggd för att kunna användas på endast kortvågsbanden så ger OpenWebRX möjlighet att koppla in och använda en hoper olika SDR-mottagare för att kunna lyssna även på högre frekvenser. Till

det kan många fler lyssnare samtidigt lyssna på olika frekvenser, radioapparater och band. Här har man tagit teknisk inspiration från WEBSDR-projektet **[5].** Den kanske mest kända mottagaren i Sverige drivs av Siljansbygdens Sändareamatörer i Mora **[6]**.

#### **LÅT OSS NU FÖRSÖKA FOKUSERA** på

vad som krävs för att komma igång med din egen OpenWebRX+ -mottagare. Som framgår i **[1]** och **[7]** kan man installera programvaran på lite olika hårdvaruplattformar. Eftersom undertecknad gillar att använda Raspberry Pi och för att slippa en vanlig PC-igång där ute så blev valet lätt. I *bild 4* ser man hur användargränssnittet för slutanvändaren ser ut.

Man behöver skaffa en Raspberry Pi model 4 (Inget stöd för RPI 5 just nu), gärna med 8 GB arbetsminne. Se till att sätta små kylflänsar på de kretsar som blir varma (finns färdiga kylflänsar att köpa) – ett utmärkt radioamatörvänligt "vattenhål" för den som är spekulant på en RPI med tillbehör är Electrokit **[8:1]**. Raspberry Pi 4 (RPI) strömförsörjs via

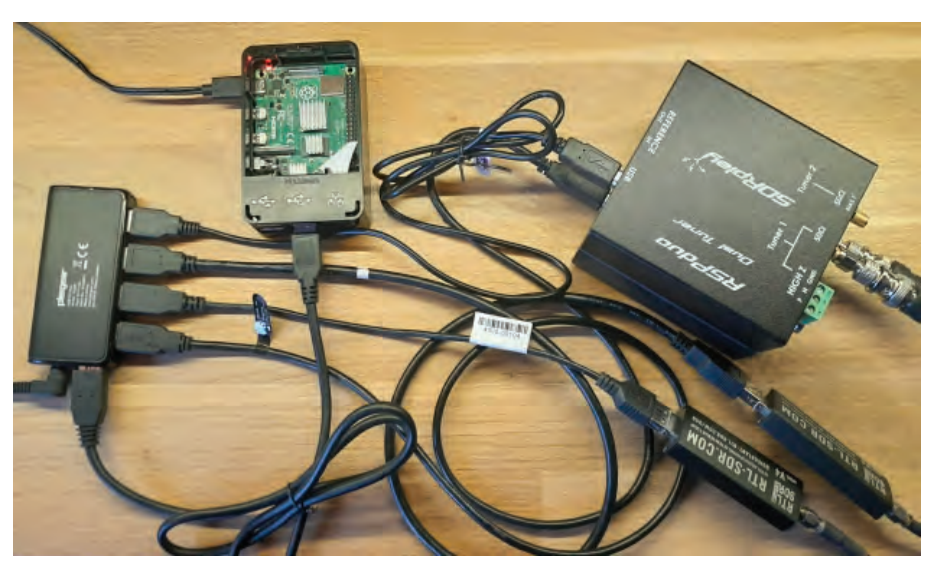

*BILD 1:* Så här ser det ut hos SM0JZT då detta skrivs. Två stycken RTL-SDR-pinnar och två SDRPlay-mottagare är kopplade till en Raspberry Pi via en USB-hub med egen spänningsmatning.

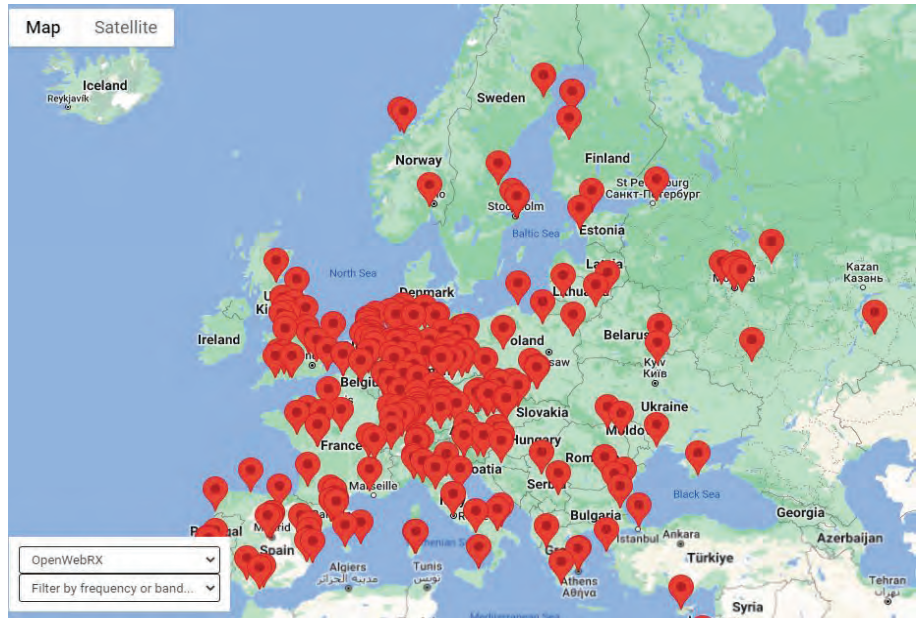

*BILD 2:* Här en karta med de openwebrx och KIWI-mottagare som är igång i Europa. Titta på listan i *[4]*.

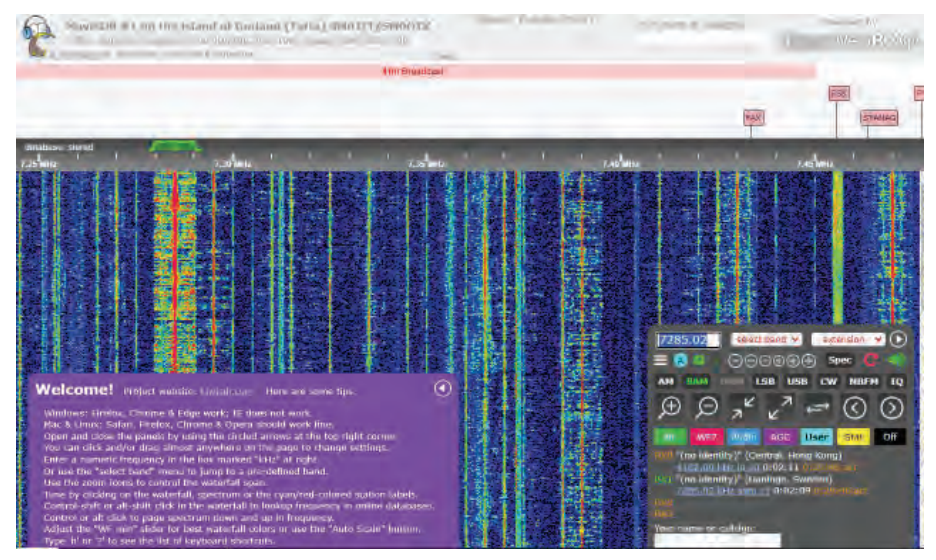

*BILD 3:* Som man kan se så har man sökt en del inspiration för användargränssnitt och radiofunktion från KIWI-mottagarna. Här stannar dock likheterna.

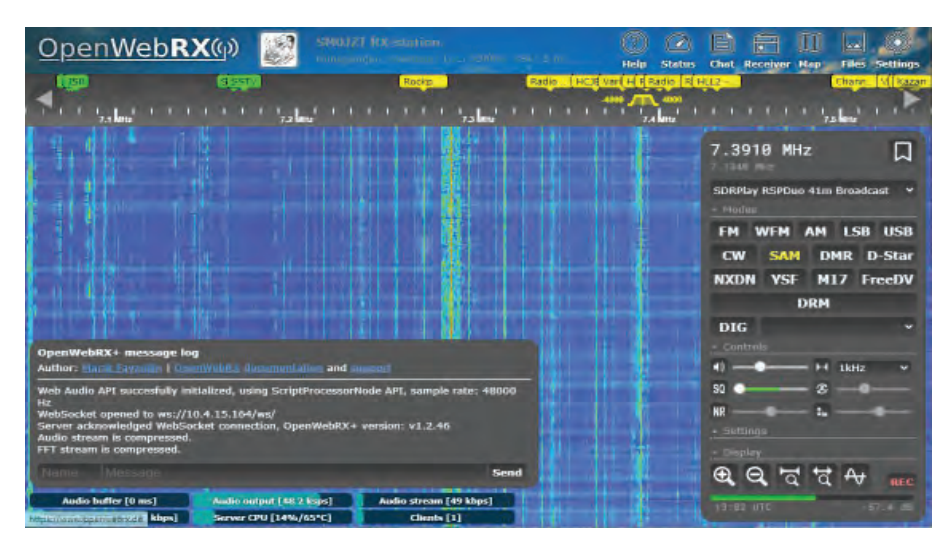

*BILD 4:* Användargränssnittet för openwebrx är överskådligt och lättanvänt för användaren.

en USB-C port och behöver en nätdel som klarar att leverera minst 2 A vid 5,1 V. Skaffa en nätdel som klarar detta.

Det är frestande att stoppa in RPI:n i en låda. Men om man gör det så måste man säkerställa god ventilation/kylning av RPI:n. I *bild 1* ser man att lådan är öppen för bättre luftväxling, samtidigt som lådan ger ett visst skydd för RPI:n.

Man behöver en eller helst flera SDRmottagare så att OpenWebRX-stationen kan erbjuda användarna att köra på multipla bandsegment samtidigt. Open-WebRX har stöd för en hoper olika SDR-mottagare att koppla till RPIservern via USB-snittet. Här skall man komma ihåg att dessa mottagare har en begränsning i det samtidiga frekvensspektrum som de kan presentera. Från kanske 873 kHz till cirka 9 MHz, beroende på modell. Det innebär exempelvis att man inte kan låta en mottagare visa/ göra tillgängligt hela kortvågsbandet eller "FM-bandet" (88 – 106 MHz). Man får därför antingen skaffa multipla mottagare som hanterar delar av frekvenssegmenten var. Eller sätta upp multipla instanser med olika frekvenssegment mot en mottagare. Det mest kostnadseffektiva alternativet till SDR-mottagare är de stickor som kallas RTL-SDR. Satsa på version 3 även om version 4 också fungerar efter lite mjukvaruuppdatering. RTL-SDR finna att köpa hos bland annat Electrokit **[8:2]**.

Har man bara en SDR-mottagare så går det fint att koppla den direkt en USB-port i RPI:n. Men eftersom mottagarna drar en del ström är det en god idé att koppla dem till en USB-hub med egen strömförsörjning (finns att köpa hos exempelvis Kjell & Company) och därmed inte belasta strömförsörjningen till RPI:n. Som framgår av *bild 1* har här kopplats två stycken RTL-SDR (version 4) vid sidan om två stycken olika SDRPlay-mottagare till RPI:n via en USB-hub. De senare mottagarna är riktigt vassa och valdes för att de fanns tillgängliga sedan tidigare.

Låt oss kanske inte glömma bort det viktigaste – antennen! Det är ju viktigt att man sätter upp sin mottagarstation på ett QTH där det är så lite störningar och smörja som möjligt. Har man mottagare för VHF så gillar de förstås passande effektiva antenner. Har man

en trådantenn som multipla mottagare skall dela på så krävs det förstås en god aktiv antenndelare. Undertecknad använder en aktiv antenndelare från ELAD som erbjuder sex mottagare att dela på en antenn.

**NU ÄR DET DAGS ATT BYGGA** servermiljön för RPI:n. Som framgår i **[7]** så finns det färdiga "images" att hämta hem och installera på lämpligt minneskort. Stanislav LZ2SLL har lagt ut en variant för version 1.2.47 av openwebsdr+. Den komprimerade filen är på 662 Mbyte. Så det kräver att man har en skapligt snabb Internetanslutning för att hämta hem filen.

Packa upp ZIP-filen och bygg allt som behövs (inklusive operativsystem) på minneskortet från filen genom att använda Raspberrys egen "Raspberry Pi Imager", *se bild 5*. Ange vilken typ av RPI du har (RPI 4). Istället för att välja ett standard RPI-operativsystem så skall du bläddra ner till "Use custom". Här kommer du att uppmanas att välja den .img-fil som du nyss hämtat. Det SD-kort som du stoppat i datorn skall nu väljas under "Choose storage". Se till att välja rätt här. Ett SD-minneskort på i runda slängar 8 Gbyte räcker gott och väl.

Nu kommer du till en viktig del.

Under knappen "NEXT" finner man "OS customisation" där man kan "Edit Settings", i *bild 7* ser man exempel på inställningar som undertecknad använt. Som framgår av bilden så används en trådlös förbindelse till nätet som i undertecknads fall har SSID "ThuleZ" . Viktigt att ange under "SERVICES" att man vill köra SSH med användar-ID och lösenordet som framgår av "GENE-RAL". När man har editerat "settings" så är det bara att bekräfta dessa och starta skrivandet av SDR-kortet.

SSH-terminalsessionen använder man då man exempelvis vill uppdatera servern eller starta om den samma. Använd terminalprogrammet "putty" för att köra SSH till RPI:n. Alternativt kan man köra direkt från kommandoraden (CMD) i Windows eller MacOs med kommandot, exempel:

ssh [sm0jzt@10.4.15.164](mailto:sm0jzt@10.4.15.164) sm0jzt=användar-ID, 10.4.15.164 är IP-adressen till servern i exemplet.

**NÄR SD-KORTET ÄR KLART** och man har startat servern med sina tillkopplade SDR-mottagare så är det nu dags

**8** OS Customisation

att konfigurera miljön. Först tar vi och loggar in

en SSH-terminalsession enligt ovan.

Nu har vi några viktiga kommandon att köra:

# sudo apt update sudo apt upgrade

Används för att uppdatera miljön till senaste versionen av de olika programmodulerna i servern. Bland annat modulen som används för att köra openwebsdr.

sudo install-softmbe.sh Används för att installera mjukvarusupport för att DMR, NXDN och så vidare.

### sudo openwebrx admin adduser sm0jzt

Används för att addera det användar-ID och lösenord för att hantera "settings" (*bild 8 och 10*) från openwebrx-serverhemsidan. Byt givetvis ut "sm0jzt" mot det ID du vill använda.

#### sudo openwebrx admin

Här ser man vilka övriga kommandon som finns för "openwebrx admin". Exempelvis "listusers".

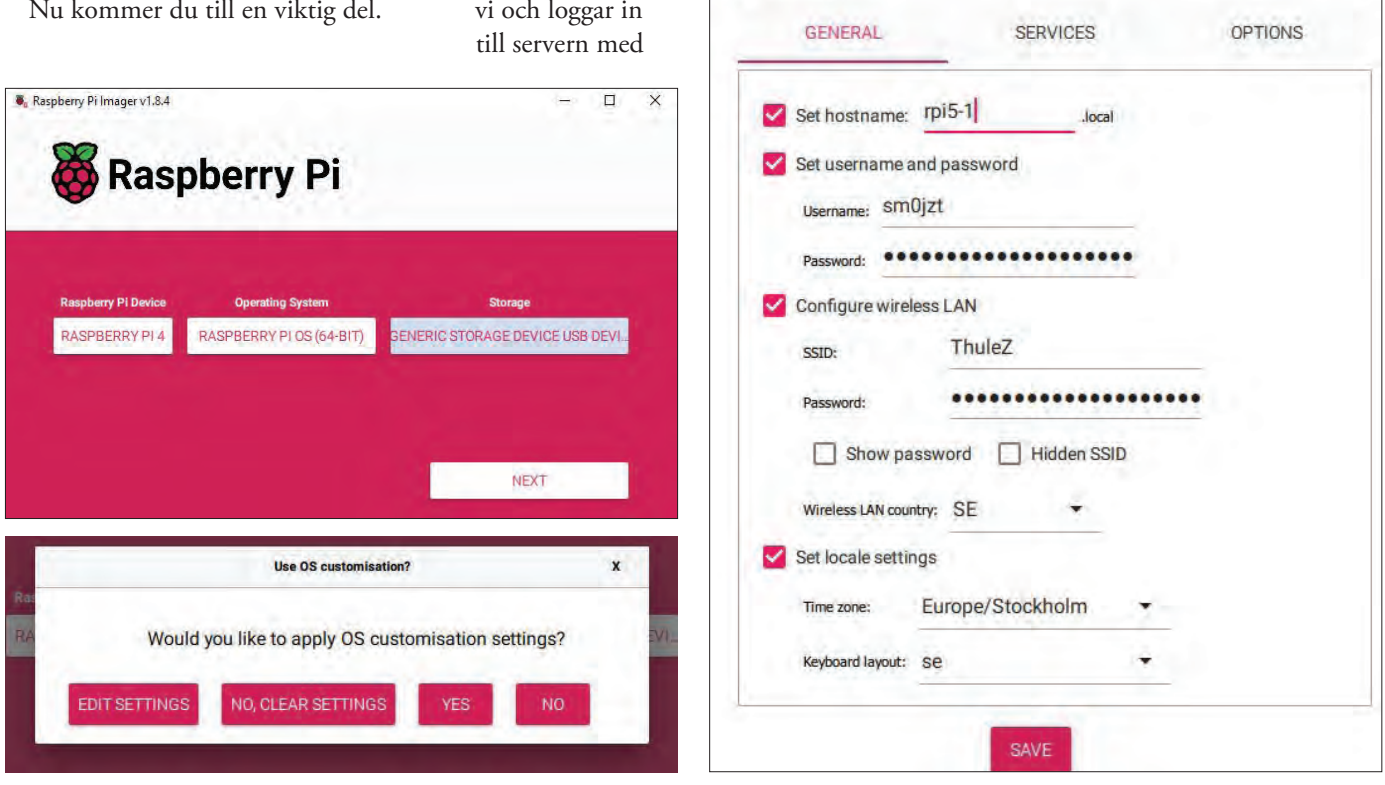

*BILD 5 – 7:* Då man använder Raspberryns programvara "Raspberry Pi Imager" måste man tänka på att få med alla steg i rätt ordning för att bygga datorns SD-kort. Läs texten för info.

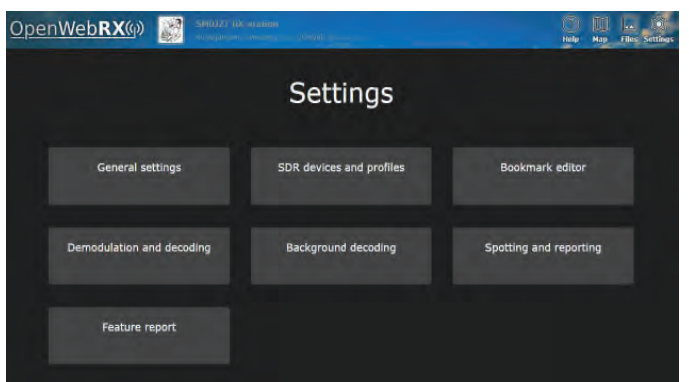

*BILD 8:* För att logga in till "settings" behöver man använda användar-ID och lösenord som satts vid konfiguration av servern. Se text för kommandon.

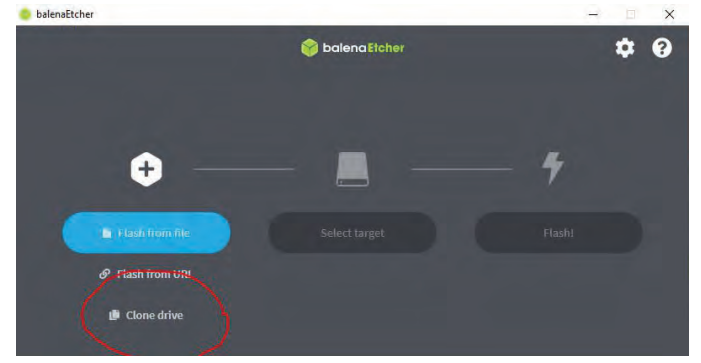

*BILD 9:* Då man jobbar med servern kan det gå snett (även om det är svårt). En bra idé är att göra en kopia av SD-kortet som backup.

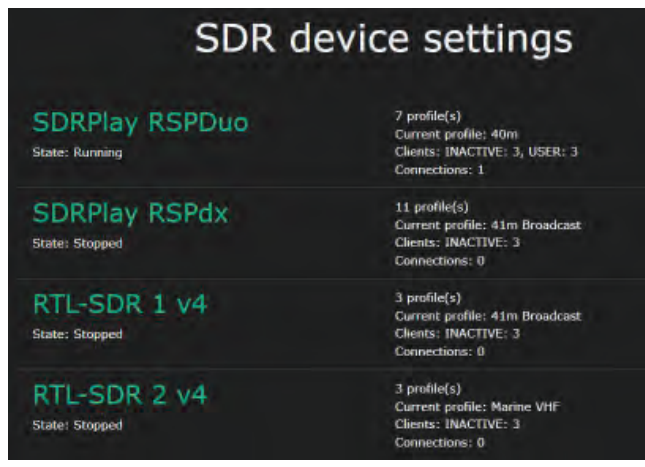

*BILD 10:* Så här ser "Device Settings"-överblicken ut efter en del jobb i "Settings". Som man ser så är det fyra mottagare igång med diverse profiler.

**DET FINNS EN HEL DEL MATNYTTIGT** i hjälpdokumentationen **[1]** som vi nu kan ta till oss och då vi skall sätta upp miljön visavi de SDR-mottagare vi har och vilka frekvensband/segment vi vill använda oss av. Se under rubriken "How to Use OpenWebRX+".

En bra idé kan vara att göra en kopia av SD-kortet mellan varven. På så sätt kan man ta till "backupen" om man har levt loppan allt för mycket. Använd programvaran *BalenaEtcher* och gör en

"carboncopy", *se bild 9*. Viktigt att komma ihåg är att man måste ha ett lika stort SD-kort att kopiera till. Undertecknad har noterat att man till och med behöver ha ett kort som är av samma modell/tillverkare.

Det duger alltså dessvärre inte att kopiera ett 8 GBkort av en typ till ett 8 GB-kort av en annan typ.

## **UNDERTECKNAD**

gillar att dra saker till stressgränsen för att se vad grejorna klarar. I *bild 10* ser man hur "SDR device settings" ser ut i överblick. Den lilla RPI 4 har som redan nämnts fyra SDR-mottagare kopplade till sig. De har var och en ett antal "profiler" satta för att kunna erbjuda ett antal olika bandsegment.

## **SIST MEN INTE**

**MINST** vill man kanske göra sin openwebsdr-mottagare tillgänglig på nätet. Det är en historia i sig som i

grunden är helt vanlig nätverksteknik. I enkla ordalag handlar det om att:

- Ordna med "port forwarding" så att serverns IP-adress och TCP/UDP speglas ut mot Internet.
- Om man vill veta vilken IP-adress som har tilldelats av det lokala nätets DHCP-server så kan man ta till olika "sökverktyg" – exempelvis "Advanced IP-Scanner"
- R Ordna med ett "DNS-namn" som

kan användas för att man skall kunna komma åt servern utifrån via ett namn och inte IP-adress. Det vanliga är att man använder en så kallad DDNS-tjänst, exempelvis NoIP **[9]**. Detta om man inte har en domän registrerad (exempelvis "thulesius.se")

Det kan vara en god idé att publicera sin server/site så att den dyker upp i "Receiverbook" **[4]**. Man behöver registrera sig innan man kan "Report a new receiver"

## **HAR LÄSAREN KOMMIT SÅ HÄR LÅNGT**

så visar det på hängivenhet och intresse. Det är bara att buga och bocka. Det finns alltså en massa kul att göra med en Raspberry Pi för oss radioamatörer till en rimlig peng.

Detta var den andra delen i en artikelserie om åtminstone tre som handlar om just detta ämne med en Raspberry Pi.

Det kan avslöjas att den tredje delen kommer att handla om en spännande hybrid SDR-sändtagare som ger mycket intressanta prestanda och fantastiska experimentmöjligheter. Den kontrolleras och används med en Raspberry Pi.

Utöver detta kan avslöjas att undertecknad kommer att hålla ett föredrag om alla tre radioprojekt på SSA:s årsmöteshelg. Vid sidan om föredraget kommer grejorna att visas upp för att "klämma och känna". Läsaren är härmed hjärtligt inbjuden. \*

#### **Referenser:**

- [1] OpenWebRX+ fms.komkon.org/OWRX
- [2] groups.io groups.io/g/openwebrx
- [3] Hemsida openwebrx.de
- [4] Receiver book [www.receiverbook.de](http://www.receiverbook.de)<br>[5] websdr websdr.org
	- websdr websdr.org
- [6] SK4KO websdr.sk4ko.com:8901
- [7] Filarkiv luarvique.github.io/ppa [8:1] Electrokit – [www.electrokit.se](http://www.electrokit.se)
- [8:2] Electrokit [www.electrokit.se](http://www.electrokit.se) Limmared – limmared.nu
- Loh Electronics [www.lohelectronics.se](http://www.lohelectronics.se) [9] No-IP – [www.noip.com](http://www.noip.com)

SM0JZT Tilman D. Thulesius [sm0jzt@ssa.se](mailto:sm0jzt@ssa.se) radio.thulesius.se

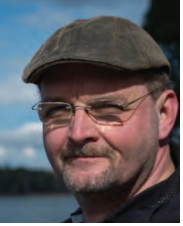